## PARQUE NACIONAL DAS ILLAS ATLÁNTICAS DE GALICIA **INSTRUCIÓNS PARA A AUTORIZACIÓN DE VISITA**

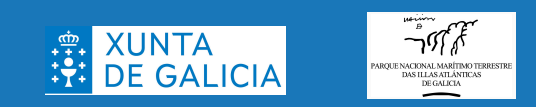

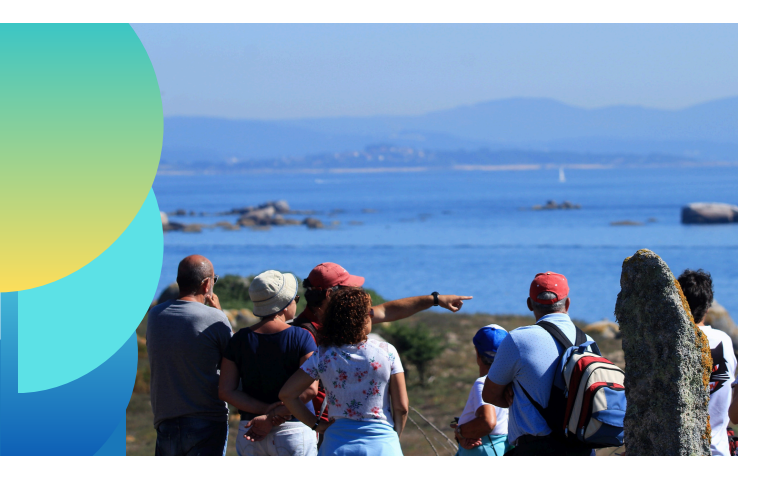

Se quere visitar os arquipélagos de Cíes ou Ons na tempada alta ( Semana Santa e do 15 de maio ao 15 de setembro) e vas nunha naviera, debe solicitar a súa autorización de visita en [https://autorizacionillasatlanticas.xunta](https://autorizacionillasatlanticas.xunta.gal/illasr/inicio) .gal

Nos seguintes casos, non debe solicitar persoalmente a súa autorización de visita a este sitio web:

- Se quere visitar Cíes ou Ons fóra do período indicado anteriormente, ponte en contacto directamente coas navieiras.

- Se desexa pernoctar nos cámpings de Cíes ou Ons ou nalgún dos outros aloxamentos autorizados en Ons, póñase en contacto directamente cos aloxamentos.

- Se quere visitar Sálvora ou Cortegada, ponte en contacto directamente coas navieiras.

Pode consultar o listado de navieiras autorizadas para cada arquipélago no apartado de visita o parque na nosa web: <https://illasatlanticas.gal/gl/visita-o-parque>

**COMO TRAMITAR A SÚA AUTORIZACIÓN PARA VISITAR AS ILLAS ATLÁNTICAS DE GALICIA EN** [https://autorizacionillasatlanticas.xunta.gal](https://autorizacionillasatlanticas.xunta.gal/illasr/inicio)

## GUÍA PASO A PASO

Antes de iniciar a solicitude de autorización cómpre saber:

- Necesitará coñecer os datos persoais de todas as persoas incorporadas na súa solicitude (incluídos os DNI de todas as persoas maiores de 14 anos).

- unha vez remate a solicitude, disporá de dúas horas para mercar os seus billetes de barco, polo que pode ser unha boa idea consultar os horarios das navieiras antes de comezar a tramitar a súa autorización. Pode consultar a lista de navieiras autorizadas para cada arquipélago en <https://illasatlanticas.gal/gl/visita-o-parque>

Pode cambiar o idioma na parte superior dereita do sitio. Están dispoñibles os seguintes idiomas: galego, castelán, inglés, portugués.

Todos os campos marcados cun asterisco (\*) no formulario son obrigatorios.

1- Seleccione a illa que queres visitar (Cíes ou Ons) e fai clic en "Visitantes".

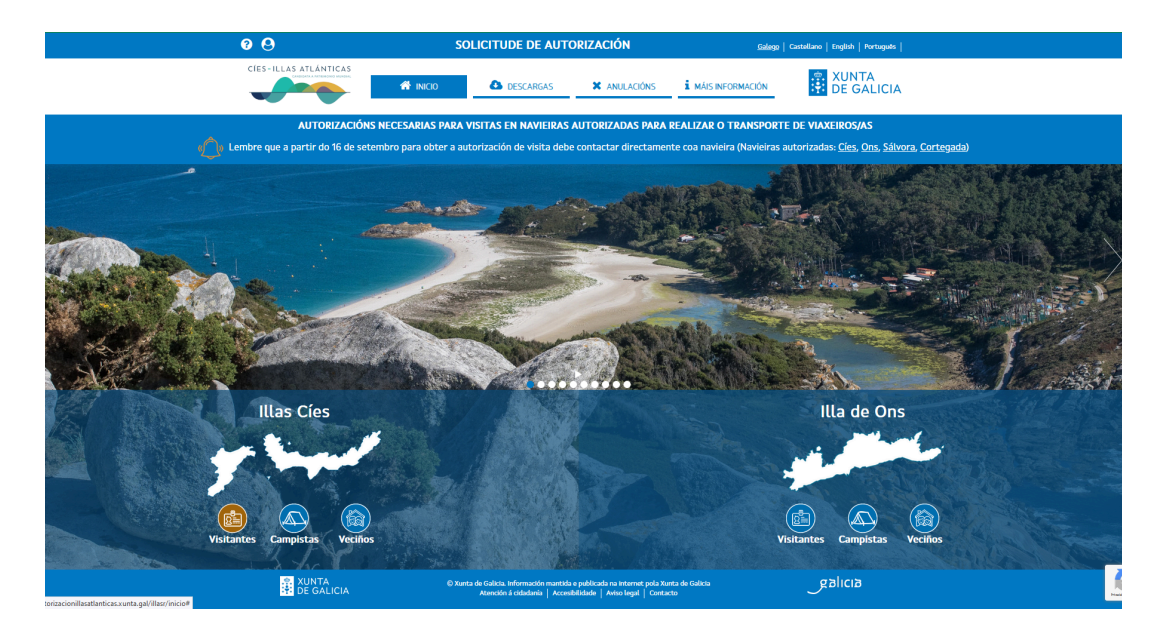

2- Seleccione a data da visita e o número de persoas (número de prazas).

A autorización para a súa visita pódese facer con ata 90 días de antelación. Os días dispoñibles para a visita están marcados en verde. Cando a data está resaltada en vermello, non hai máis prazas dispoñibles para ese día.

O número máximo de prazas por solicitude é de 10.

3- Desprácese cara abaixo, marque a caixa para confirmar que entende os riscos e acepta as condicións, e seleccione "Continuar" para ir á seguinte pantalla.

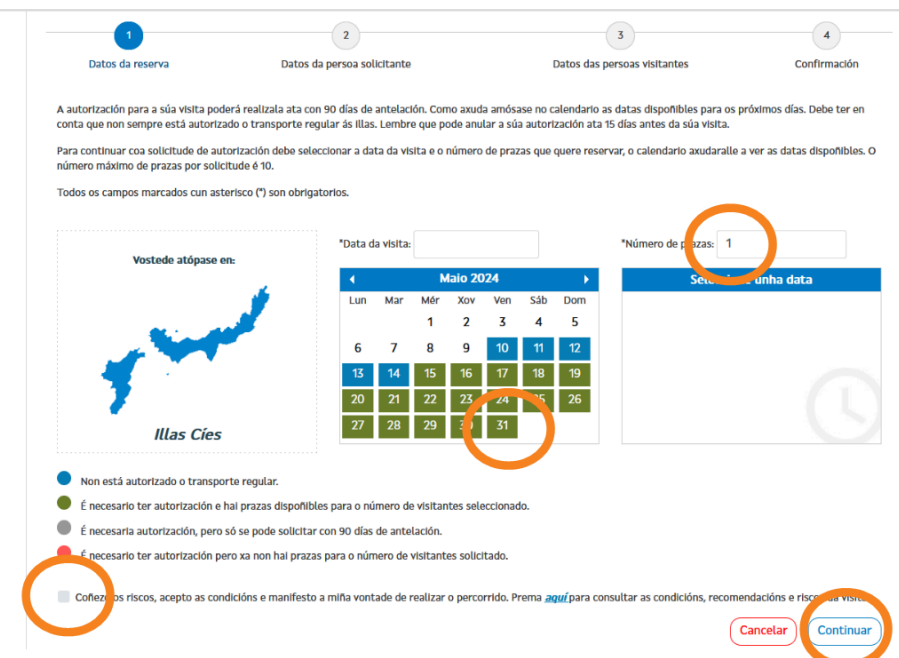

4- Introduza os seus datos persoais.

Para os non residentes en España, lembre cambiar o tipo de documento a "Outro" (de non facelo, producirase un erro de formato).

5- Unha vez cubertos todos os campos obrigatorios, desprácese cara abaixo e prema en "Datos de visitantes" para continuar coa seguinte pantalla.

Teña en conta que unha vez que o faga, non é posible volver a esta pantalla, polo que debe asegurarse de que todos os datos sexan correctos.

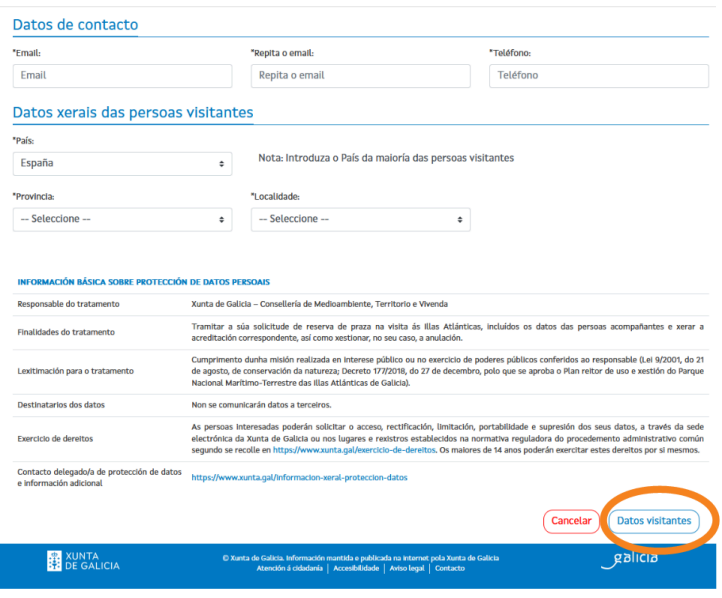

6- Introduza os datos necesarios para os visitantes restantes e prema en "Engadir" para cada un deles.

O número de documento non é obrigatorio para nenos menores de 14 anos.

Se o prefire, pode cargar os datos dos visitantes dunha folla de cálculo coa opción "Cargar visitantes" que atopará debaixo da táboa de datos de visitantes. Esta opción pode ser especialmente útil se o número de visitantes incluídos na solicitude é elevado.

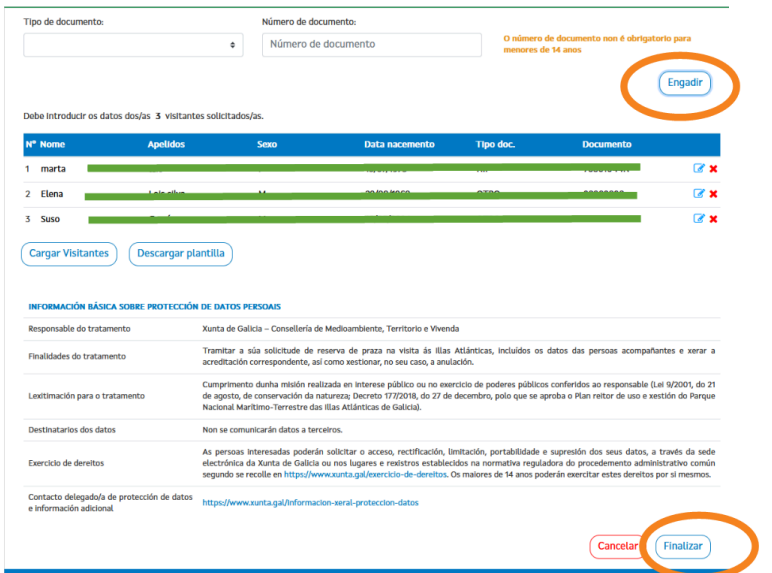

7- Faga clic en Finalizar.

Teña en conta que debe introducir os datos do número total de visitantes que indicou na primeira pantalla. No caso contrario, non poderá rematar o proceso.

8- Na pantalla aparecerá un código de reserva previa, coa opción de descargar un documento PDF. Se pecha accidentalmente a xanela sen descargala, aínda pode atopala no seu correo electrónico.

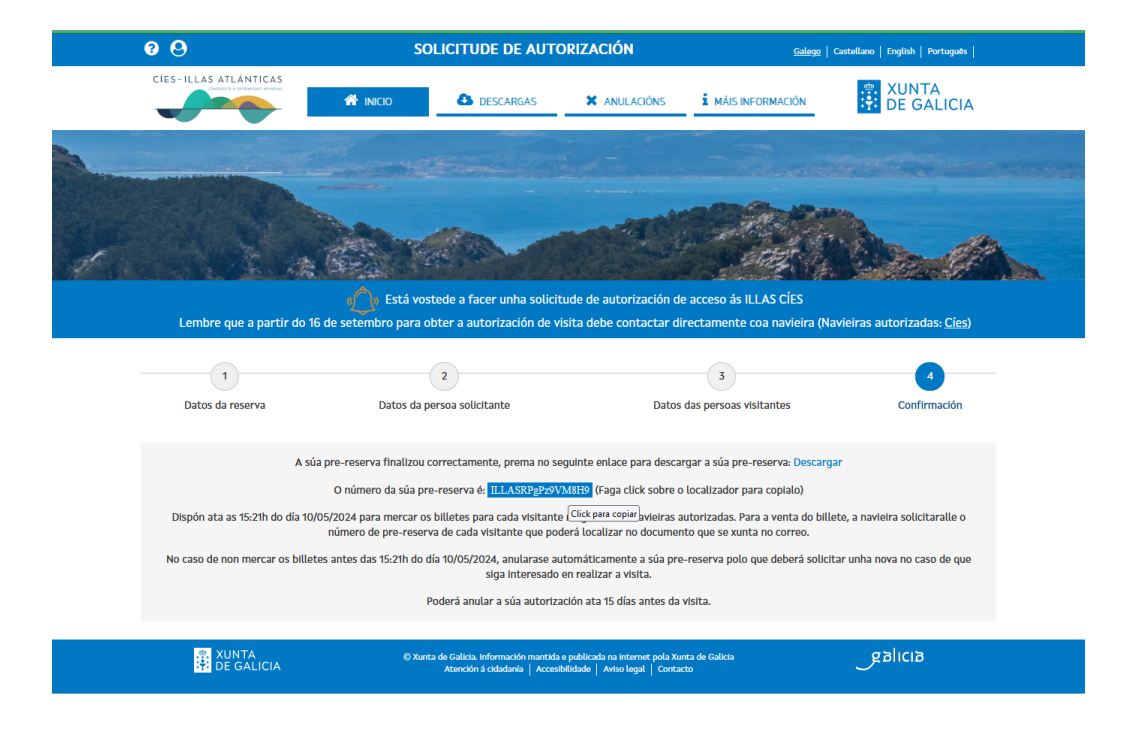

Unha vez creado o código de pre-reserva, disporá de dúas horas (120 minutos) para mercar o billete de cada visitante en calquera das navieiras autorizadas. Pode buscar os contactos das navieiras autorizadas na páxina web do Parque na sección de visita ao parque [https://illasatlanticas.gal/gl/visita-o-parque.](https://illasatlanticas.gal/gl/visita-o-parque)

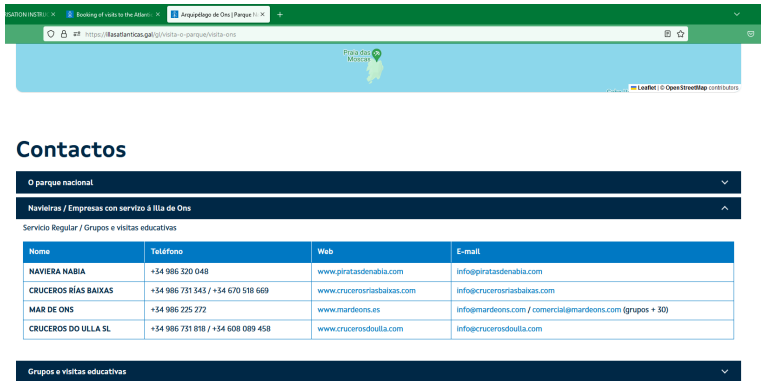

Para a venda do billete, a naviera solicitaralle o número de pre-reserva grupal ou o número de prereserva individual de cada visitante. Ambos pódense atopar no documento que se achega ao correo.

Se non compra os billetes no prazo esixido, a súa reserva previa cancelarase automaticamente, polo que deberá solicitar unha nova por se aínda está interesado en realizar a visita.

Pode cancelar a súa autorización ata 15 días antes da visita.